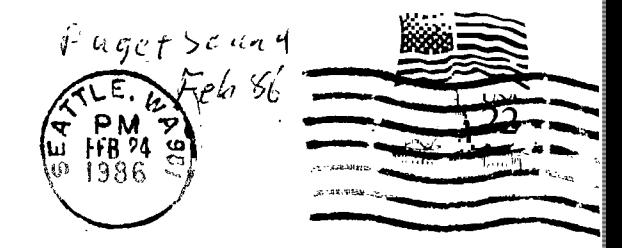

..WWW Ian., ft

me<br>Si

PUGET SOUND 99ERS PO BOX 6073 LYNNWOOD, WA 98036

 $\mathbb{C}$ 

 $01 - 01 - 99$ EDMONTON USERS GROUP F.O. BOX 11983 EDMONTON, CANADA T53-3

FEBRUARY 1986 Vol. 5 No. 02 ---------------**OFFICERS**  ----------------PRESIDENT : CHUCK WYNNE 745-3249 VICE PRESIDENT: RICK LEWIS 568-0296 SECRETARY : GEORGE SJAASTAD 522-1101 TREASURER : DENNIS WOOD 641-0298 NEWSLETTER: GENE CHRISTIANSEN 641-1032 LIBRARIAN : JOHN UELAND 672-7593 **NEXT MEETING**  ------------------------DATE: WEDNESDAY, February 26, 1986 TIME: 7:00 PM PLACE: Bellevue Public Library, 11501 Main St, Bellevue AGENDA: \* Introduce new officers \* Demo of Scam Kracker \* Extended Basic lessons \* SIG group-reports \* Tips and news from Chuck \* General discussion session **MARCH MEETING APRIL MEETING**  \*\*\*\*\*\*\**\*\*\*\*\*\*\*\*\*\*\*\*\*\*\*\*\*\**\*\* ------------------------DATE : THURSDAY, MARCH 26, 1986 DATE : BELLEYUE TINE • 7:00 PM  $\mathbf{H}$  if  $\mathbf{H}$  is a set  $\mathbf{W}$ **L-15RAK'y N** *GT*  PLACE: Shoreline Public Library PLACE:  $\Lambda$   $\sim$ AVAILABLE( 345 NE 175th, Seattle  $\sim$  $\sim$  . **JANUARY MINUTES**  ---------------------------------

## by Gene Christiansen

The nominations for officers were closed. Due to the parties running unopposed, no ballots were necessary. Rich Martin brought his new Cannon printer for demonstration and inspection--nice. Tom Wynne duped the new Gram Kracker from Millers Graphics. Very nice. Expect to hear more of this in the future. Tom also showed his Graph Paper program, a freeware program for \$2.00. He sent it to other user groups. Dennis Wood demoed his TK writer modification which uses true indicators for emphasized, bold, condensed on CTRL U instead of hex syembols. Looks like a winner. We also ran the AXEL F (Beverly Hills Cop) music by Spectro-Graphics. **Some** of the best music I've heard on the TI.

Well, That is about it for now. See you at the next meeting!!!

a

## ,,,,,,,,,,,,,,,,,,,,, **"`- by Gene Christiansen**

**Ballard Computer has 1/2 height Toshiba disk drives for \$69.00. A 90 day warranty comes with them. They can be used with the PB power supply. A 'V" cord is required to power the second drive and a ribbon cable with two outlets is needed for the I/O. Pick these up at Queen Anne Computer.** 

**Last word is that Jafco is still selling the Volksmodem at \$40.00. They also have the Suncom joystick there at a discount.** 

**The TI exchange center is closing down. This means in the future you will have to send your computer, calculator, or TI PRO to Lubbox for fixing. A very sad day for the people who work there. We will miss them and the service they have provided.** 

**Pay N Pak wholesale outlet had 6-outlet surge protector strips for about \$16.** 

**See Queen Anne computer shop for a very good printer. The Canon domed at the meeting is extremely good at \$250.00.** 

**I would like to hear your feed-back on a couple of new ideas. The first is a 'Name the Newsletter' contest, sponsored by yours truly, with the prize being a box of the diskettes. This would include an appropriate logo for the front page.** 

**The second is a contest for an ORIGINAL program. Again the prize would be the much-needed diskettes.** 

**See me at the Bellevue meeting to input suggestions for standards for these contests or to volunteer to serve on the judging panels.** 

SUPPORT YOUR LOCAL DEALERS!!!!!

**TAX PREPARATION by Chet Hoover Review by Gene Christiansen** 

**Well, it is that time of year again and as I waited for the W-2's to roll in (with a feeling of impending DOOM), I came across this nifty piece of software written by a local TI user. Chet is very familiar with Multiplan (you remeber that little-used goody some of 'jou got with the P-code card?) and he has built his tax prep programs around its uses. His software not only does all of the calculations necessary for the more common used forms (1040, Schedules A, B, B), it does them correctly AND then prints out the finished forms, which are by the IRS. I found the software, after some initial instruction, easy to use for it was just a matter of plugging the numbers and then letting the programs 'do their thing'. If you wish, because of the enormity of the project, these programs let you spread your work over many sessions by 'saving' the data to disk to be recalculated with additional information as you proceed. This is a nice feature and can be used at any point of the preparations to check on your progress. Anyone with even a little knowledge of Multiplan workings will have no trouble using this tax preparation package.** 

**There, however lies, the problem. Mr. Hoover has assumed that everyone owning Multiplan has used it and is conversant with its set-ups, commands, etc. It is for this reason the he has not included ANY instructions to get one going. Not being a Multiplan user, this necessitated a phone call to Chet. In just 18 minutes I was 'up and running'. It is to his credit that Chet has included his phone number in the package for those, like me, may need a little help.** 

**Since our government is in the process of a MAJOR tax revision, Mr. Hoover has not included all the forms possible and will wait until the new reforms have been completed to rewrite his software.** 

**I highly recommend this package to anyone faced with this yearly drudgery and wants to save time (and money) by doing his own returns. I might also add that the \$10.00 cost IS deductible.** 

**This tax preparation package can be purchased at either of two local dealers: Queen Anne Computers or Bits and Chips.** 

## **EXTENDED BASIC LEVEL II-Doug Rose**  .................................

If your like me then your always excited when somthing new is comming out for our computer and are anxious **to find out as much as possible. Last month we had a little bit on the new Mayarc computer which was 'looked upon' at the Chicago Faire, and if you would like to know more about other products shown at the fair then send for Peter Hoddie's excellent 22 page report. It's available by sending \$2 to: Boston Computer Society Texas Instruments User Group Attn: J Peter Hoddie,One Center Plaza Boston, MA 02108 The following is an article taken from this report Myarc has recently released a new version of Extended Basic which they call Extended Basic 11(11) II). Lou Phillips, president of Myarc, describes this product as a stop gap measure until they can get their new computer to the market. Which is to say, XB II is essentially the version of Basic that will be in the new machine with the exception of a few commands, such as the mouse support, which are not included in the 99/4A hardware. The biggest advantages X8 II over TI's X8 is that it runs between two and four times faster and it can use up to 512K for program storage. X8 II will only work with a memory expansion/print spooler/ RAM disk card from Myarc with at least 128k of memory. The reason X8 II is fast is that the entire interpreter is written in assembly language instead of both assembly and GPL (TI's slow, interpreted proprietary language). Furthermore, XB II uses CPU memory instead of VDP memory to store strings so that access time to string variables is drastically reduced. XB II is 100% compatable with TI's XB. Myarc uses the assembly loader from the Editor/Assembler cartridge instead of TI's X8 loader so that not only is load time cut way down but assembly programs can be linked which simplifies writing assembly code for X8 significantly. The XB II**  cartridge also includes an empty grom socket. Phillips said that this socket will allow you to put the GROM **from your TI Writer, Editor/Assembler, or other GROW cartridge into the socket, thus creating, in effect, a dual purpose cartridge.** 

**Now to describe some of the new commands in XB II that really make it shine. First off, in X8 II you can use 40 column text mode and bit map graphics. Myarc made this possible by moving nearly all the data and tables that TI placed in VDP memory into CPU memory. Thus, nearly all the VDP memory is free and can be used for graphics. To support the graphics modes, Myarc has added a CALL GRAPHS command to set the new graphics mode, CALL DRAW, CIRCLE, RECT(angle), and FILL commands which Phillips says are similar to GW BASIC from Microsoft. The DCOLOR command will allow you to set the foregound and background colors of the dots being drawn in bit map mode. The gaphics routines were written by Mack McCormick, who said they were the most difficult to routines he ever had to write, but he now says they work flawlessly. Mack is one of the few people who could write these routines for the TI, so if he says they work, they work!** 

**There is a CALL MARGINS command which allows you to scroll one of part of the screen while leaving the rest of the screen intact which will allow the creation of some pretty fancy windowing techniques.** 

**To speed things up more there is a DEFINT command which lets you create integer variables which run faster and take up less memory. Integers will take up one full word of memory (2 bytes).** 

**Myarc has been around for along time and worked closely with TI when TI was developing their XB. When TI asked Phillips what he thought of XB he told them (along other things) that he thought it could use a function he called TERMCHAR. This would allow you to know what key was used to terminate a line if input (i.e. ENTER,down arrow, up arrow, etc.). This would allow the programmer to make the program do different things (such as allow editing of the input field above if input was terminated with an up arrow) depending on how input was terminated. Thus X8 II has this function and allows for eight different keys to terminate input.** 

**The line editor has also been changed somewhat. Instead of having to hold down the right arrow key to get the fifth line of program line to make a change, you can now use the down arrow key which will now just go down one screen line and only go to the next program line after it passes the bottom of the current program line. The same idea applies to the up arrow key.** 

**XB II uses the same tokens as XB so that they are fully compatable. The only difference is that XB II must obviously use some of the tokens that were left unused so that it could incorporate the new functions.** 

**XB II will also let you run TI BASIC programs as character sets 15 and 16 are available for use due to some moving aound of things in VDP memory. This may mess up some programs that directly POKE or PEEK to VDP memory to control sprites, but otherwise should cause no problems.** 

**Phillips said that there will probably not be be a compiler for XB II for the 99/4A but that there probably will be one for the new computer which will use an extension of XB II.** 

**XB II is now available along with a 128K card from Myarc for around \$250.** 

BASIC Programming: Using Logical Arithmetic 99ER 1 LINER-Tom Wynne <u>. . . . . . . . . . . . . .</u>

The following one line program will read a display variable 80 (T1 Writer) and print it to screen, printer, or any other device. When you type this program in, it will not all fit on one line, so you must type until you hear the beep, then hit enter. Now press FCTN 8 (REDO) to get the line back, and go to the end of the line and continue typing it in. When you are finished typing it in, save it!! Always save your program before you run it-I know from experience. When you run the program, it will ask you for a file name, type in the name of a file that you wish to print. Now it will ask you for an output file name. If you just press 'ENTER' it will be displayed to screen, but if you enter a file name, it will output the file to that device.

I INPUT "FILE TO PRINT:":I\$ :: INPUT "OUTPUT FILE :":0\$ :: I=ABS(NOT 0\$=""):: FOR J=1 TO I :: OPEN 01:0S :: NEXT J :: OPEN #2:1\$,INPUT :: FOR J=I TO 1 LINPUT #2:A\$ J=E0F(2)\*2 :: PRINT #I:A\$ :: NEXT J :: RUN

Explanation of the program: ---------------------------

1\$ is the input file name and 0\$ is the output file name. If 0\$ is nothing then the file will be output to screen. The statement: I=ABS(NOT 0\$="") determines if you have entered something for O\$. This statement is using logical arithmetic. Whenever you have an  $i=1$  inside a function it will be computed as either a  $-1$  when it is true or a **0** when it is false. If 0\$ is nothing (") it will return a zero(false). The NOT will reverse it and make it a -1 (true) then the ABS (absolute value) function will change the -1 to a 1 by removing the negative sign. Now it will be assigned to I. 'I' will have the value of 1 if you entered a file name and it will have a value of 8 if you did not. The statement: FOR J=1 TO I will determine whether to do the next statement or not. If 'I' is **0** (0\$="), then the next statement: OPEN 12:3,INPUT will not be executed because J cannot go from 1 to **I.** This is because you do not want to open a file to output to the screen. If the value for 'I' is a 1, then the OPEN statement will be executed and will open the file 0\$ (output file). Now it will open the file for input with: OPEN #22\$,INPUT. Now we want it to input and print the whole file. To do this we need another loop. The following statement: FOR J=1 TO 1 will do the next statement only once. But we can change the value of J within the loop to make it loop as long as we want it. The statement: LINPUT \$2:A\$ will input the record from your file you are printing. The EOF function will return a value of 1 if you have reached the end of the file, or it will return a value of 0 if the end of file has not been reached. The statement: J=E0F(2)\*2 will check the input file #2. If the end of file has been reached, J will be assigned the value of 2 (1\*2). It will then print the record to your device: PRINT #I:A\$. If 'I' has the value of **0, it** will print to the screen, a value of 1 will print to your output file. NEXT J will jump back to the FOR statement and check if the value of 'J' is greater than the number' after the TO. If it is the end of file. J will have a value of 2. This value is greater than 1 in the FOR statement so **it** will jump to RUN, which will close all open files and starts the program over again. If it is not, the next record will be input and printed.

If you have any questions on this program, I will be glad to help you.

FORTH INTEREST GROUP-Tom Wynne

The next Forth Interest Group will meet: March 8, 1986 from 4:00 to 6:00 PM at:

> Queen Anne Computer Shoppe  $6$   $1/2$  Boston  $#4$  (upstairs) Seattle, Wa 98109

If you have any questions, please call Barbara: 283-0953 or call **me** at:745-3249

Page 4

## 99'FEST-WEST'86

IRST ANNUAL L.A.  $99/4A$ EXPO Hosted by Angeles 99er Computer Group The Los 1986 MARCH  $\mathbf{1}$  $\mathbf{z}$  $\mathbf{z}$ Mezzanine  $Level$ SHRINE EXPOSITION HALL 700 WEST 32nd **STREET** ANGELES, CALIFORNIA LOS FULL DAYS 10 AM-6PM **TWO** 

PRESENTATIONS NEW PRODUCTS SEMINARS MINI-WORKSHOPS VENDORS FAIRWARE HARDWARE SOFTWARE COMPUSERVE USER GROUPS PROGRAM VIDEO REVIEW AREA COMMUNAL MEETING AREA

SOCIAL EVENING with DINNER & DOOR PRIZES MARCH 1 ADVANCE RESERVATIONS NECESSARY MEET THE MOVERS AND SHAKERS OF THE COMMUNITY SEE THE LATEST INNOVATIONS IN HARDWARE AND SOFTWARE DISCOUNTED AIR, HOTEL and TOUR RATES

For early arrivals, DISNEYLAND, UNIVERSAL STUDIO TOUR, WHALE WATCHING ADVANCE ADMISSION \$4.00 for BOTH DAYS, \$5 AT DOOR WITH COUPON BELOW For information regarding Hotel location, Rates, and Tours contact, T.A.MASTERS, 148 S. MAPLE DRIVE, BEVERLY HILLS, CA. 90212 PLEASE INCLUDE A STAMPED SELF-ADDRESSED ENVELOPE 99'FEST-WEST'86 is in conjunction with Computer Sellathon & Expo

> 199'FEST-WEST'86 DISCOUNT COUPON: :SAVE \$1 - DUPLICATION ACCEPTED; ONE PER PERSON

\$15 BUYS <u>ا ا ۲ آ</u> \*COLUMNIZER READER 250 ELSE SPRITI JAY USER 1<br>IAR<br>XIIFY(2) COLUMNIZE TOON.<br>
ERAD ANY FILE AND PRINT TO WITH EXTENDED DAVID.<br>
CREATE GRAPHICS IN SECONDS WITH EXTENDED DAVIDE.<br>
REQUIREMENTS: EXTENDED BASIC, 32N, AND A DISK DRIVE.<br>
SECURITY BUSINESS MACHINES BITS AND CHIPS<br>
FILE, WA COLUMNIZE YOUR DOCUMENTS TO LOOF LIKE A NEWSPAPER.<br>READ ANY FILE AND PRINT TO PRINTER, SCREEN, *OR DISK.*<br>CREATE GRAPHICS IN SECONDS WITH EXTENDED BASIC ò. င်္ဂက

XXXXXXXXXXXXXXXXXXXXXXYYYYYYYYYYYYYYY

**Anders** 

**NEW NEWSLETTER FORMAT**  ----------------------

**The next month's newsletter will be in a different format than we have seen before. We are going to persue using 8 1/2' by 14' sheets folded into a maga2ine style format. This format will allow us to have more content, up to 16 pages!! We want to have the best newsletter possible!! If you have an article you wish to submit to the newsletter, the deadline is the 7th of the month to get it published in that month's newsletter, if not it will be put in next month's. You may call and send it to one of the officers by modem, mail it to our post office box, or give it to us at the meeting. The article can consist of a program, review, tips, and even a question for us to answer. When you submit an article, please have it in paragraph format. This is your chance to become famous!! Thanks for your input!** 

**THE PREZ' SAYS-Chuck Wynne** 

------------

**Looks like a good year ahead. The club is involved in many aspects of the TI computer you may not know of. I may be taking over the pinewood derby races for the Cub Scouts. This is where the cubs race small wooden cars down a ramp. They have a electronic trap at the end to tell which place the cars finished and a computer to set up the next race, etc. The computer? Well, its a basic TI with no expansion.** 

**The club will try and have a mini fair if we can get some big names to come from the LA Fair. Ten of us from here are going. We hope to commit some of them.** 

**I've been working on two projects. One combines TI Writer and Editor Assembler into one module with a switch. It's done and works great. The other is with a spare console. I will try and put the 32K inside using HML6264LP-15 chips from Hitatchi. Keep posted as to how it works.** 

**We have new members from out of state and out of country too (Canada). We as a club will still support the basic TI. Our telephone numbers are on the news letter, so don't be shy about calling on problems. Thats what a club is all about. Also, your TI has to go to Lubbox now for repair. The exchange center is closing down. Barbara Wiederhold at Queen Anne computer shop will deal with exchanges if you would like.** 

**Lets get some enthusiasm going out there! I'm sure we all need the support.** 

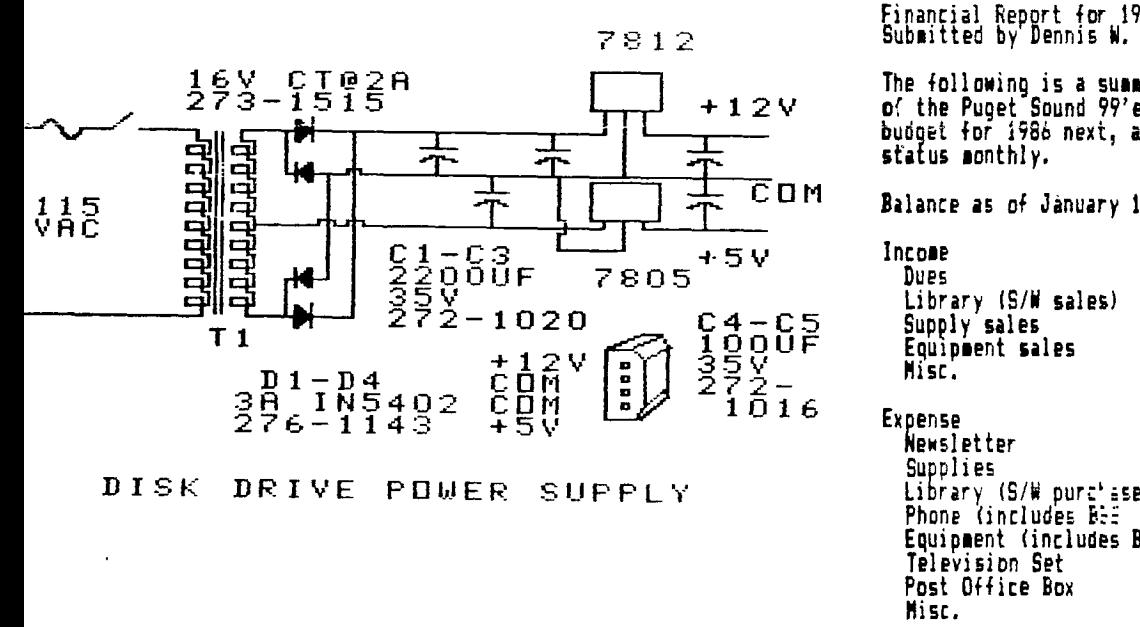

**Financial Report for 1985 Submitted by Dennis W. Wood, Treasurer** 

**The following is a summary of the income and expenses of the Puget Sound 99'ers. I hope to be able to establish a budget for 1986 next, and report on the Clubs financial** 

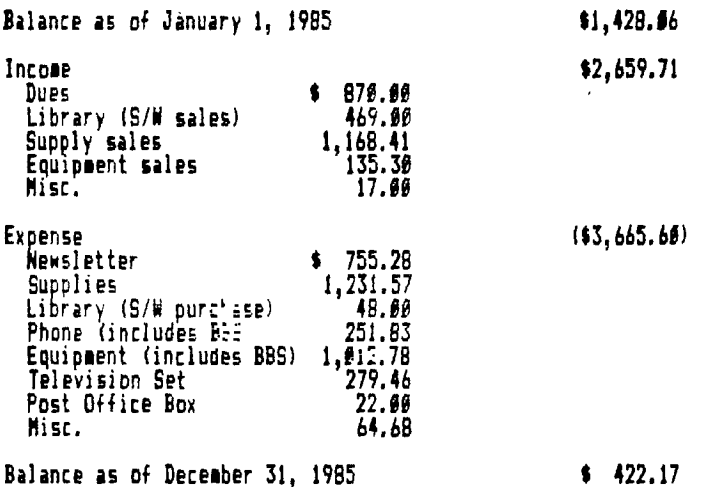

**TIPS FROM THE TISERCUB** 

**129** 

**Copyright 1985** 

**116ERCUB SOFTWARE 156 Collingwood Ave. Columbus, OH 43213** 

**Distributed by Tigercub Software to TI -99/4A Users Stoups for pr000tional purposes and in exchange for their newsletters. Nay be reprinted by non-profit users groups, with credit to Tigercub Software.** 

**Over 131 original programs in Basic and Extended Basic, available on casette or disk, only 13.11 each plus \$1.51 per order for PPM. Entertainment, programmer's utilities. Descriptive catalog \$1.111, deouctable from your first order.** 

**Tips from** *The* **Tigercub, a**  full disk containing the **complete contests of this newsletter Nos. 1 through 14, 51 original progress and files, Jest \$15 postpaid.** 

**Tips from the Tigercub Vol. 2, another diskfull, complete contests of Nos. 15 through 24, over Al files and progress, also just 415 postpaid. Or, both** *for A27*  **postpaid.** 

**Nuts 4 Bolts (No. 1), a fell disk of III Extended Basic utility subprograms in merge forut, ready to serge into your own progress. Plus the Tigercub Meneloader, a tutorial on using subprogrus, and 5 pages of documentation with an example of the use of each subprogram. All for just 119.95 postpaid.** 

**Nuts 1 Bolts No. 2, another full disk of 118 utility subprograms in serge format, all new and filly compatible with the last, and with 11 pages of documentation and castles. Also \$19.95 postpaid, or both Nuts Bolts disks for \$37 postpaid.** 

**!torten Full list Collections, just \$12 postpaid! Each of these contains either 5 or** *6 of* **my regular \$3 catalog programs, and the remaining disk space has been filled with some of the best public domain progress of the sane category. I as NOT selling public domain progress - my own progress on these disks** 

**are greatly discounted froe their usual price, and the public domain is a FREE bonus! TISERCUB'S BEST PROGRAMMIN6 TUTOR PROGRAMMER'S UTILITIES BRAIN GAMES BRAIN TEASERS BRAIN BUSTERS! PAKEUVERIN6 SANES ACTION GAMES REFLEX AND CONCENTRATION TWO-PLAYER SAKES KID'S BANES MORE GAMES NORD GAMES ELEMENTARY MATH RIDDLE/1116N SCHOOL MATH VOCABULARY AND READING MUSICAL EDUCATION KALEIDOSCOPES AND DISPLAYS** 

**Far descriptions of these send a dollar for ey catalog! The offer wade last meth is still good until 1 January a 1111 rebate directly to the user group if one of their webers emotions the user group when ordering froe me. So far, I've bad only 11 responses - and I suspect that B or 9 of those didn't eves know about the offer!** 

**I goofed win. lm the 1/0 ERROR routine in Tips 021, the ON ERROR STOP will do no good is the place where 1 pet it. It should be placed after the file is opened in lion 111 so that it will become the current error trap if the file is opened correctly.** 

**Md the CALL KEY example in Tips \$28 will loot better if Rs14. A couple of very knowledgeable programmers have written to tell me that 1 was grog, and the weal is right, about CALL KEY states -1. They say that -1 simply means that the same key is being pressed as was pressed during the last keyscen, and that it could have been released and**  repressed in the interia. **This say be, but try this routine** *and* **set if you** *can*  **release and repress a key without getting a status code 1 (so key pressed) and status code 1 (different key**  pressed) before **status code -1.** 

**III CALL KEYII,K,S):: PRINT K,S 60TO III** 

**George Steffen** *has* **responded to the challenge in the last**  **Tips, by publishing in the LA 99ers Topics a remarkably compact routine to translate the internal forget string representation of numeric data back into numbers. The following lines will update the Menu Loader accordingly.** 

**III !by A. Kludge/N. Gordon/ I. Boisseau/J. Peterson/6. S teffen/etc.Version \$8, 11/85 141 1/0/#,A,A\$,B,C,DS,E,F,FLA 6,1,J,K,KI,KK,M,MS,NI,NN,P,P \$,P6S4),PP,PP4,04,S,ST,1\$(1, TT,VT,V(,),NS,1,1\$,Y,K2,S2 811 Fs1 EsASC(SEGSIMS,1,1 I):: MsASCISE64(41\$,2,1)):: I F Est AND Ns. THEN 60TO 811 ELSE IF E>I28 AND M)128 THEN Fs-1 ss Es255-E is M=256 -M 815 FOR I=1 TO 6 :: M=M+IASC (SE6S(N1,142,1)))/1111"1 1: <sup>N</sup> EXT 1 22 N=MIFF1100^(E-64) 817 PRINT #PP:M** 

**871 FOR Psi TO NN-1 PRINT 02:P6\$(P);TAB(15);V(P,3);TA 1(21)04(ABS(V(P,Il)liTAB(25 )1 <sup>1</sup>/1P,2)1TA8(31)1CHRS189eA8S (V(P,1)(11)s: NEXT P CLOS E \$2** 

**The change in the last line is sy own, because it was pointed out to me that the catalog output to the printer did not indicate protected files.** 

**That last line is a good omit of the power of relational expressions to accomplish<br>programming. programing. The variable V(P,1) picks up its value from the variable A which is read from the disk directory in line 351. This is a Rueter from 1 to 5, indicating the type of file, and if the file is write-protected the amber**  is negative. **expression has a relational value of -1. If the file is protected, V(P,1)(1 is true, and its value is -1, converted by ABS to +1 and multiplied by 89 to give ASCII 89, converted by MRS to 'Y°. If not protected, V(P,1) is I positive ember, V(P,1)(1 is false and has a relational value of 1; 89 times I is still I, and CHRS111) prints nothing.** 

**George also sectioned in a**  letter that my remarks on **the UPDATE mode applied only to VARIABLE files; that RESTORE without a number,to return the record pointer to the beginning of a file, works only with VARIABLE files; that RESTORE with a number larks only with**  **RELATIVE files; and that therefore the only way to RESTORE a SEQUENTIAL FIXED file is to close it and reopen it.** 

 $\pmb{\cdot}$ 

**On trying this out, I find that you can write to <sup>a</sup> FIXED SEQUENTIAL file and still be able to read the following records - but you can't slimly 'read a record, change It in some way, and then write the altered record back out on the file', as the Reference Guide indicates, because you will change the** *record*  **FOLLOWING the one you read! It is possible to UPDATE a SEQUENTIAL without reading it all into an array and writing it back out, but you oust** *read*  **sequentially to the record you want, close the file, reopen the file, read back to the record just before the one you want to update, then write in the updated record.** 

**I have received several other suggestions regarding the Menu Loader, too many to describe here. You can all modify it to your own tastes and needs. Remember to turn**  off the pre-scan and **ERROR while you're working on it, then add any new variable nines or CALLS to the pre-scan. And remember, that last line MUST be** *the*  **LAST line of the program! You can resequence it higher, and change the 60T0 accordingly, but don't put anything after it! I did change ey version to slash the zero, since this will carry over into a progress that is loaded. If you do this, be sure to add a CALL CHAR to the list in line 151!** 

**191 CALL CLEAR :: FOR Ssl TO 14 :: CALL COLORIS,7,16):: NEXT S :: CALL COLOR(8,2,16)** is **CALL CHAA(48,411A444C546 44488')** 

**When you 'oust want to load a program, waiting for it to be read from the disk directory can be a drag. And, you say have trouble recognizing the filename. So, here is the Tigercub Quickloader which I have placed on all my Collection Disks. First you will need**  Catwriter, another program

**that writes a progras. This** 

one will read the disk directory, ignore everything other than programs, ask you for a complete program name for each filename, and write all that into a MERGE format prooran called CATMERGE.

**188 :CATURITER by Jim Peters** m

IIS OPEN VI: DSKI. ", IMPUT, R ELATIVE, INTERNAL 1: INPUT 01 :NS.A.J.K 1: OPEN #2:°DSK1.C ATMERGE".VARIABLE 163 :: LN= 1898 :1 FM=1188 121 X=X+1 :: INPUT #1:P\$,A,J .B :: IF LEN(PS)=# THEN 169 :: IF ABS(A)=5 OR ABS(A)=4 A ND B=254 THEN I38 ELSE X=X-1  $:: 6010$  129 136 DISPLAY AT(12,1)ERASE AL L:P\$:" PROGRAM NAME?" 22 ACCEPT AT (14,1)SIZE(25):F\$

148 PRINT 02:CHRS(INT(FN/256) ))&CHR\$(FN-256#INT(FN/256))& CHRS (147) &CHRS (298) &CHRS (LEM (F\$))&F\$&CHR\$(\$):: FN=FN+1 159 MS=MS&CHRS(299)&CHRS(LEN (PS))&PS&CHRS(179):: IF X<11 **THEN 128** 

169 1F AS="" THEN 189 178 PRINT #2:CHR\$(INT(LN/256

)) &CHR\$(LN-256#INT(LN/256))& CHR\$(147)&SE6\$(N\$,1,LEN(N\$)-1)&CHR\$(\$):: LN=LN+1 :: N\$=" \* :: X=# :: IF LEN(P\$)<># TH **EN 126** 188 PRINT #2:CHR\$(INT(LN/256

13 &CHRS (LH-256#INT (LH/256) ) & CHRS(147)&CHRS(288)&CHRS(3)& "END" &CHRS (9) 198 PRINT 02: CHRS (255) &CHRS ( 255):: CLOSE #1 :: CLOSE #2

Next. in the tev Guickloader. Do not change the line numbers, do not RESequence, because CATRERGE will be serged into the madle of it and that last line aust be the last. Then, enter **NERGE** DSK1.CATHERGE and then SAVE DSKT.LOAD.

199 CALL CLEAR :: DIR MS(4B) II CALL CHAR(94, "3C4299A1A19 9423C\*):: CALL SCREEN(2):: F OR SET=1 TO 14 1: CALL COLOR (SET, 15, 1):: NEXT SET :: DIS PLAY AT (1,4): "TIGERCUB QUICK LDADER<sup>®</sup>  $110$  X=X+1 :: READ MS(X):: 1F

HS(X)()"END" THEN 118 115 CALL PEEK(8198,A):: IF A **KO178 THEN CALL INIT** 128 R=3 :: FOR J=1 TO X-1 ::

READ X\$ :: DISPLAY AT(R, 1):  $STRS(J)$ ; TAB(4); XS :: R=R+1 : **: IF R(23 THEN 156** 139 DISPLAY AT (24, 1): "CHOICE

? OR # TO CONTINUE #" :: ACC EPT AT(24,26)VALIDATE(DIGIT)  $SIZE(-2):N$ 

14# IF N<># THEN 155 :: R=3

158 NEXT J :: DISPLAY AT(24. 1): CHOICE?" :: ACCEPT AT(24 , 9) VALIDATE (DIGIT) : N

168 IF SE64 (MS (N), LEN (MS (N)) 1)="#" THEN DISPLAY AT (12.1 JERASE ALL: "Return to BASIC" : : "Type OLD DSK1. "EMS (N) :: **STOP** 

179 CALL CHARSET 1: CALL CLE AR :: CALL SCREEN(8):: CALL PEEK1-31952, A, B):: CALL PEEK (A=256+B-65534,A,B):: C=A=25 6+B-65534 :: AS="DSK1."&MS(N ):: CALL LOAD(C.LEN(A\$)) 180 FOR J=1 TO LEN(AS):: CAL L LOAD(C+J.ASC(SE6\$(A\$.J.1)) I:: NEXT J':: CALL LOAD(C+J, 9):: 60TO 39999 38600 RUM "DSK1.1234567896"

If you don't want to give your Basic-only programs a filename ending in an an asterisk, you can leave out that warning routine, or you can modify it to warn of E/A or MiniMemory programs. If Caturiter has picked up any program-format unloadable files, etc., just delete<br>thea from the DATA lines.

first issue of the The . **GENIAL TRAVELER has arrived.** and it is SUPERB! This is a magazine-on-a-disk, a SS/SD flippy loaded with<br>sectors of some of 711 the finest articles and programs you'll ever see! And the programs are ready to run. you don't have to key The anything ia. subscription price, until the end of 1985 at least, is \$30 for 6 issues, which computes out to \$5 per disk - eany of you are paying your own user group that much for a one-sided disk of public domain! If the subscribers will only have the guts to refuse to let their friends copy this for free, this venture will surely **SUFVIVE** and contribute greatly to the advancement of the T1. The address is -**GENTAL CONPUTERWARE,** 835 Valley brive, frem. Philadelphia PA 19128. **Sene Burchfield asked if I** 

had a program to print banners vertically. l bad never heard of such a thing, so I wrote one.

199 DISPLAY AT (12,1) ERASE AL L: "TIGERCUB STREAMER PRINTER **Thy Jim Peterson** 119 DATA 9866, 9861, 8818, 9811 , \$198, \$191, \$119, \$111, }\$65, 19 11, 1515, 1511, 1155, 1151, 1115,

1111 120 RESTORE 110 :: DIM B\$(16)  $1:1:$  FOR J=1 TO 16 :: READ B\$ (J):: NEXT J :: P\$(j)=" " :: P\$(1)=CHR\$(230) 138 INPUT "TEXT TO BE PRINTE D? ":TS :1 PRINT :: INPUT "P RINTER DESIGNATION? ":PD\$ :: OPEN 01:PDS 149 PRINT :: INPUT "SIZE? (! -19) ":2 :: IF Z<1 OR Z>19 T **HEN 148** 159 FOR J=1 TO LEN(T\$):: A=A SC(SE6\$(T\$,J,!)):: IF A\*32 T **HEN 60TO 200** 168 CALL CHARPAT(A, H\$):: FOR W=1 TO 15 STEP 2 :: K\$=SE6\$ (H9, W, 2):: FOR L=1 TO 2 :: L \$=SE6\$(K\$,L,1):: B=POS("\$123 456789ABCDEF",L\$,1) 178 MS=88(B):: FOR M=1 TO 4 :: N=VAL (SE6\$(M\$, H, 1)):: N\$= MS&RPTS(PS(M),Z):: NEXT M 189 NEIT L :: FOR 9=1 TO 2/2 +.5 :: PRINT #1:TAB((B1-Z#8) /2+.5);N\$ :: NEXT 0 :: N\$="" :: NEXT W :: FOR R=1 TO Z/2 +.5 :: PRINT #1:"" :: NEXT R 198 NEXT J :: STOP 200 FOR T=1 TO 2+4 :: PRINT #1:"" :: MEXT T :: 60TO 198 218 CALL KEY(9,K,S)1: IF S=9 THEN 210 ELSE RETURN

If your printer doesn't have the special characters of the Genuni, substitute 08<br>instead of 230 in line 120, to print X's, or whatever else you want. If you do have the special characters, try some others, such as 239, for this and other graphics printing programs. This routine will print a handy reference chart of... thes. 188 INAGE 888 8 888 8 88 **ESS \$ \$88 \$ \$88 \$** . . 119 PS=RPTS (CHRS (251)&CHRS (2

53),21):: I=f 128 OPEN 91: "PIO" :: PRINT #  $1:$  CHR\$ (27)  $t$  "E"

138 PRINT 01:P9:" ASCII COD ES FOR GEMINI SPECIAL CHARAC TERS":PS 148 FOR J=168 TO 175 1: K=J-

150 PRINT #1,USING 199:K,CHR \$(J), K+16, CHR\$(J+16), K+32, CH R\$(J+32), K+4B, CHR\$(J+4B), K+6 4, CHRS(J+64), K+89, CHRS1J+89) 11 NEIT J

160 IF FLAG=1 THEN STOP ELSE FLAG=1 :: PRINT #1:":":P\$ : "TI-WRITER CODES FOR GEMINI SPECIAL CHARACTERS":P\$ :: I \*128 :: 60TO 148

Another one that just looks pretty -**ISS !KALEIDOSPRITES by Jim P** eterson

119 CALL CLEAR 1: FOR CH=116 TO 128 STEP 4 :: FOR L=1 TO

4 :: RANDONIZE :: X\$=SE6\$(\* ##18243C425A667E8199A5BDC3DB E7FF", INT(16#RND+1)#2-1,2) 128 B\$=8\$&X\$ :: C\$=X\$&C\$ :: NEXT L :: CALL CHAR(CH.RPT\$( B\$&C\$,4)):: B\$,C\$=\*\* :: NEXT CH :: 2=2 :: CALL SCREEN(5) 139 CALL MASNIFY(Z):: K=1 :: FOR  $J=1$  TO 7 ::  $S=96+4=J$  :: R=16#J :: C=199#RND+29 141 IF J>5 AND 2=4 THEN T=5 :: 60TO 169 158 T=INT(15#RND+2):: 1F T=5 **THEN 156** 168 CALL SPRITE(8K, S, T, R, C, B K+1.5.T.177-R.C. \$K+2, S, T, R, 2 41-C, \$K+3, S, T, 177-R, 241-C):: K=K+4 :: NEXT J 178 Z=INT(2\*RND+1)\*2 :: 60TO 131 199 !DISK MATCHER by Jim Pet er son III DISPLAY AT(8,9)ERASE ALL  $:$ "DISK MATCHER":  $: : : "$  To c papare a backup disk\*: "with a master and list any":"file s found on one but not" 126 DISPLAY AT(15,1): "on the other.":  $: : : "$ Press any key\* 134 CALL KEY(1,K,S):: 1F S=1 **THEN 138** 140 DISPLAY AT (12,1) ERASE AL L: "INSERT MASTER - PRESS ENT ER\* :: CALL KEY(\$,K,S):: IF S=1 THEN 140 158 OPEN 01:"DSK1.", INPUT, R ELATIVE, INTERNAL :: INPUT #1 :DIS.A.J.K :: DIM FIS(127) 168 X=1+1 :: IMPUT 01:F1\$(X)  $.A.J.B :: IF LEN(F15(I))\langle 20$ THEN ISE ELSE CLOSE #1 171 DISPLAY AT(12,1)ERASE AL L: 'INSERT BACKUP DISK': : 'PR ESS ENTER" :: CALL KEY(#,K,S) ):: IF S=1 THEN 178 180 OPEN #1: "DSK1.", INPUT , R ELATIVE, INTERNAL :: INPUT #1 :D2\$, A, J, K :: DIM F2\$(127)  $199 \t{Y} = \t{Y} + 111 \t{NPUT} 31: F25(Y)$ ,A,J,B :: IF LEN(F2\$(Y))<># THEN (91 ELSE CLOSE 11 200 DIN F(127):: FOR J=1 TO X :: FOR L=1 TO Y :: IF F29(  $L$ ) =F19(J) THEN  $F(L) = 1 : 6010$ 221 219 NEIT L  $\leftrightarrow$  PRINT F15(J);" NOT ON BACKUP® 221 NEXT J 239 FOR M=1 TO Y :: IF F(M)= **J THEN PRINT F2s(H);" NOT ON MASTER** 248 NEXT N :: END A very useful tip from Jim Swedlow, im the Orange County ROM newsletter -INPUT respects any trailing separator **DE1Rt on** preceding PRINT command. Try it 189 PRINT TAB $(29)::$  INPUT 8 \$

> **MEMORY FULL IN LINE 488** Jim Peterson